## **End-of-Month Routine**

At the end of an accounting period (monthly, hence End-of-Month) the following tasks are performed:

- 1. *Closing of Temporary Accounts* (REVENUE, EXPENSE) programmatically;
- 2. *Calculations of Assets Depreciation*;
- 3. *Verifying correctness of postings*.

These tasks are prerequisites to generating trial balance, income statement, and Balance sheet.

## **To get here**

- 1. From the *App Center*, click *End-of-Month App*;
- 2. Displays the *End-of-Month* main page.

## **How it works**

- 1. In the *To Closing Date* field, select the *month name*;
- 2. Click *Ready to Process*;
- 3. System prompt saying that the *date selected has already been closed*;
- 4. Clicking *Ok*, enables all the *command buttons* as indicates in the screen shot below;
- 5. *Performs End-of-Month Calc.* command button remains disabled;

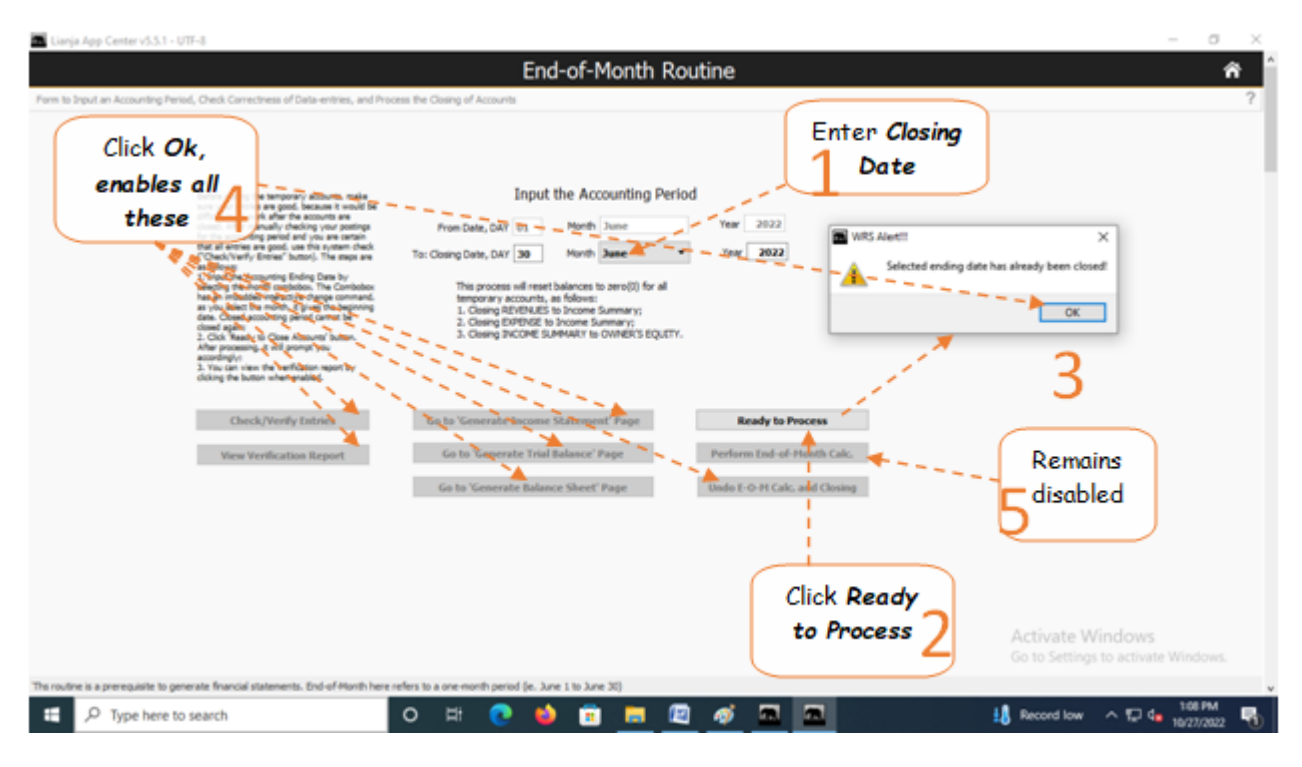

6. Click the command button *Undo E-O-M Calc. and Closing*.

- 7. Click *Ready to Process*;
- 8. Click **Check/Verify Entries**;

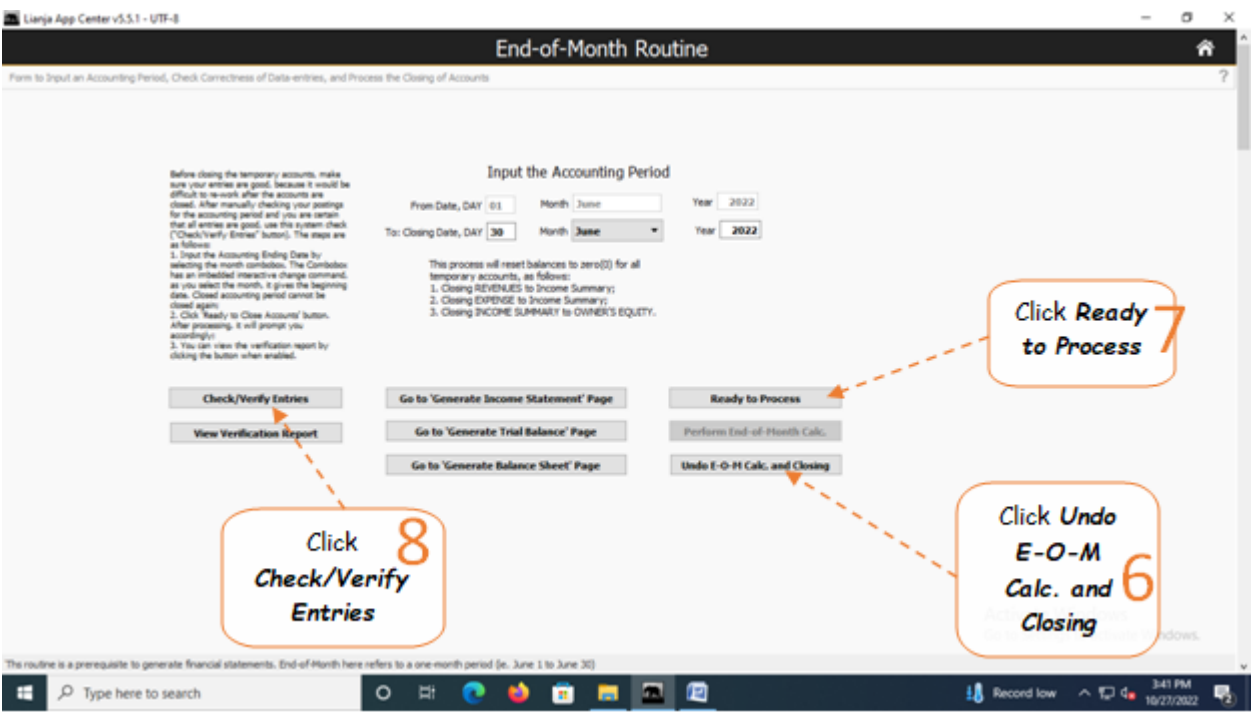

9. After clicking *Check/Verify Entries*, a system prompt confirms *preliminary data-check okay or NOT okay*; 10. If *Okay*, click *Perform End-of-Month Calc* command button;

11. If preliminary data-check is *NOT okay*, click *View Verification Report* and review the report, *find out* where the *error* comes from, and *redo steps 1 to 9.*

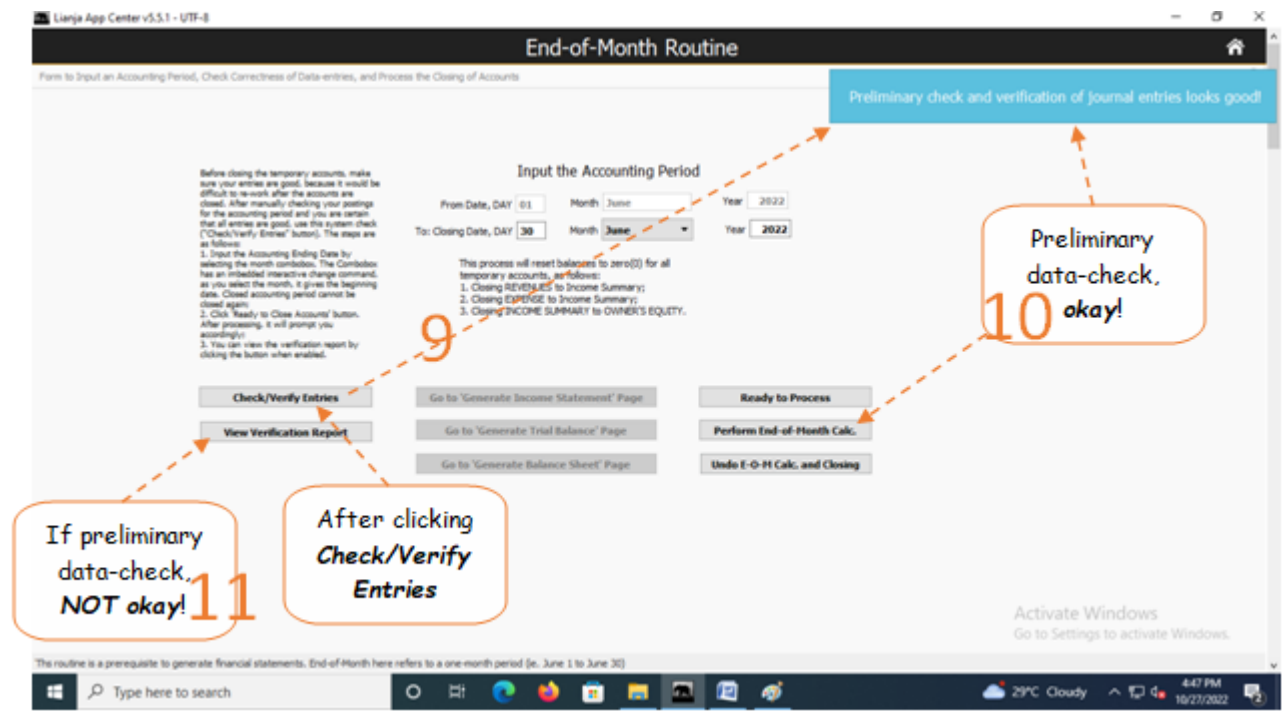

12. Click *Ready to Process* again to refresh the screen, and since at *step 10*, the check was *okay*;

- 13. The following *command buttons are enabled*:
- a. *Go to Generate Income Statement Page*
- b. *Go to Generate Trial Balance Page*
- c. *Go to Generate Balance Sheet Page*
- 14. You can also click the *Home icon* to go to the *App Center Home* page.

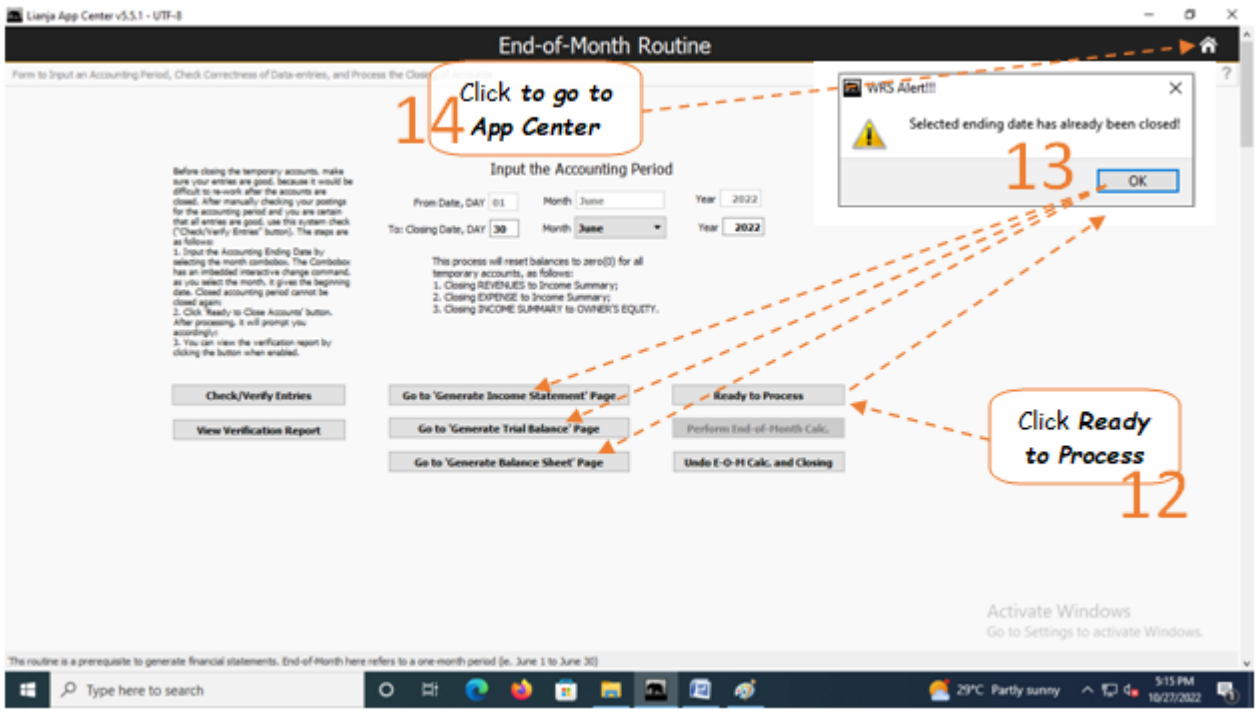